# **EyeFlask Documentation**

*Release 0.1.3*

**Nathan Henrie**

**Feb 10, 2018**

## **Contents**

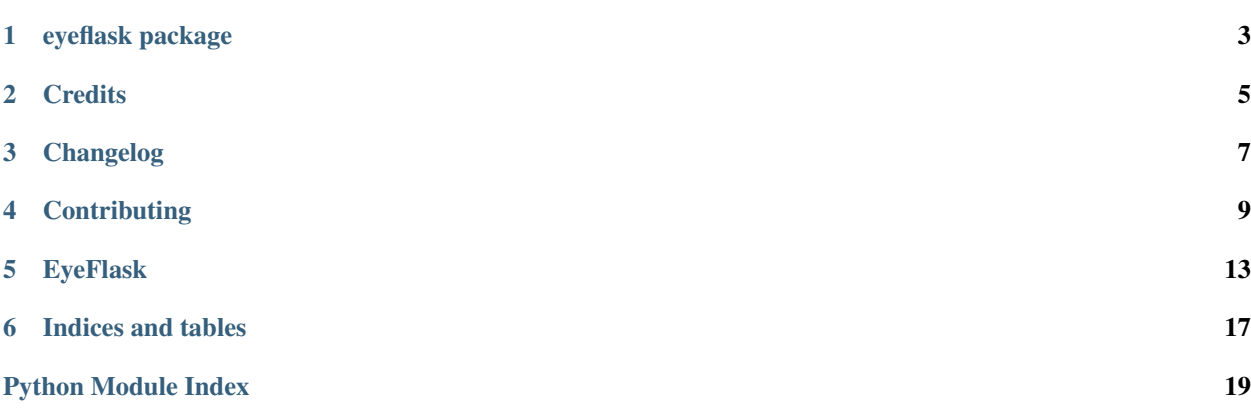

Contents:

#### eyeflask package

#### <span id="page-6-3"></span><span id="page-6-0"></span>**1.1 Subpackages**

#### **1.1.1 eyeflask.server package**

#### **Submodules**

#### <span id="page-6-1"></span>**eyeflask.server.crypto module**

crypto.py Cryptographic functions for use in eyeflask.server

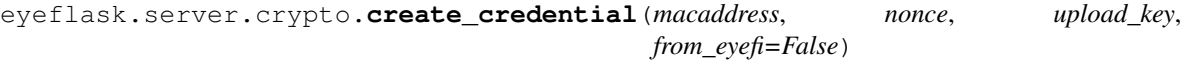

Returns an EyeFi credential.

Generates the credential used by the EyeFi for authentication purposes. The credential is generated slightly differently based on if it is EyeFlask authenticating the EyeFi or the other way around.

eyeflask.server.crypto.**gen\_checksums**(*file\_handler*) Generates the TCP checksums used to calculate *INTEGRITYDIGEST*.

eyeflask.server.crypto.**make\_digest**(*upfile*, *upload\_key*) Returns the *INTEGRITYDIGEST*

*INTEGRITYDIGEST* is used to verify the integrity of the file transfer, calculated using the content of the compressed image and the upload\_key

#### <span id="page-6-2"></span>**eyeflask.server.views module**

"eyeflask.py <https://code.google.com/archive/p/sceye-fi/wikis/UploadProtocol.wiki>

eyeflask.server.views.**allowed\_file**(*filename*) Returns *True* if file extension is *.tar*

```
eyeflask.server.views.handle_SOAP()
```
<span id="page-7-3"></span>eyeflask.server.views.**make\_path**(*upload\_dir*)

eyeflask.server.views.**make\_snonce**() Returns a unique 32 character string

eyeflask.server.views.**page\_not\_found**(*e*)

eyeflask.server.views.**unauthorized**(*e*)

eyeflask.server.views.**upload\_photo**()

#### <span id="page-7-2"></span>**Module contents**

#### **1.2 Submodules**

#### <span id="page-7-1"></span>**1.3 eyeflask.cli module**

```
eyeflask.cli.run()
```
Run EyeFlask with the built-in Flask server.

Running with the Flask server will be problematic in high traffic circumstances; consider investigating gunicorn or a gunicorn / nginx combo if you encounter difficulties or are running outside of a simple private home network environment.

#### <span id="page-7-0"></span>**1.4 Module contents**

eyeflask.**create\_app**(*config=None*)

## **Credits**

## <span id="page-8-0"></span>**2.1 Development Lead**

• Nathan Henrie [nate@n8henrie.com](mailto:nate@n8henrie.com)

## **2.2 Contributors**

• None yet. Why not be the first?

#### Changelog

#### <span id="page-10-0"></span>**3.1 0.1.3 :: 20170310**

- Add strftime based subfolders to config (see issue #2)
- Encourage use of virtualenv in the README
- Test docs creation in Travis
- Fix some flake8 compliants

### **3.2 0.1.2 :: 20170303**

- Python 3.6 compatibility
- Stop using  $src/$  subdirectory
- Try to fix some Pandoc exceptions

#### **3.3 0.1.1 :: 20160318**

- Use array.array instead of struct.iter\_unpack for modest speed boost
- Rename start\_session to handle\_SOAP because that's what it does
- Extract the image from the tarfile data prior to writing to disk (eliminating the need to delete the tarfile afterwards)

#### **3.4 0.1.0 :: 20160227**

• Initial release to GitHub, PyPI

## **Contributing**

<span id="page-12-0"></span>Contributions are welcome, and they are greatly appreciated! Every little bit helps, and credit will always be given. You can contribute in many ways:

#### **4.1 Types of Contributions**

#### **4.1.1 Report Bugs**

Report bugs at [https://github.com/n8henrie/eyeflask/issues.](https://github.com/n8henrie/eyeflask/issues)

If you are reporting a bug, please include:

- Your operating system name and version.
- Any details about your local setup that might be helpful in troubleshooting.
- Detailed steps to reproduce the bug.

#### **4.1.2 Fix Bugs**

Look through the GitHub issues for bugs. Anything tagged with "bug" is open to whoever wants to implement it.

#### **4.1.3 Implement Features**

Look through the GitHub issues for features. Anything tagged with "feature" is open to whoever wants to implement it.

#### **4.1.4 Write Documentation**

Eyeflask could always use more documentation, whether as part of the official EyeFlask docs, in docstrings, or even on the web in blog posts, articles, and such.

#### **4.1.5 Submit Feedback**

The best way to send feedback is to file an issue at [https://github.com/n8henrie/eyeflask/issues.](https://github.com/n8henrie/eyeflask/issues)

If you are proposing a feature:

- Explain in detail how it would work.
- Keep the scope as narrow as possible, to make it easier to implement.
- Remember that this is a volunteer-driven project, and that contributions are welcome :)

#### **4.2 Get Started!**

Ready to contribute? Here's how to set up EyeFlask for local development.

- 1. Fork the eyeflask repo on GitHub.
- 2. Clone your fork locally:

\$ git clone git@github.com:your\_name\_here/eyeflask.git

3. Install your local copy into a virtualenv. Assuming you have python >= 3.4 installed, this is how you set up your fork for local development:

```
$ cd eyeflask
$ python3 -m venv venv
$ source venv/bin/activate
$ pip install -e .
```
4. Create a branch for local development:

```
$ git checkout -b name-of-your-bugfix-or-feature
```
Now you can make your changes locally.

5. When you're done making changes, check that your changes pass flake8 and the tests, including testing other Python versions with tox:

```
$ flake8 eyeflask tests
$ python3 setup.py test
$ tox
```
To get flake8 and tox, just pip install them into your virtualenv.

6. Commit your changes and push your branch to GitHub:

```
$ git add .
$ git commit -m "Your detailed description of your changes."
$ git push origin name-of-your-bugfix-or-feature
```
7. Submit a pull request through the GitHub website.

### **4.3 Pull Request Guidelines**

Before you submit a pull request, check that it meets these guidelines:

- 1. The pull request should include tests if I am using tests in the repo.
- 2. If the pull request adds functionality, the docs should be updated. Put your new functionality into a function with a docstring, and add the feature to the list in README.md
- 3. The pull request should work for Python 3.4 and 3.5. If I have included a .travis.yml file in the repo, check [https://travis-ci.org/n8henrie/fauxmo/pull\\_requests](https://travis-ci.org/n8henrie/fauxmo/pull_requests) and make sure that the tests pass for all supported Python versions.

## **4.4 Tips**

To run a subset of tests: py.test tests/test\_your\_test.py

#### EyeFlask

<span id="page-16-0"></span>Simple [Flask-](http://flask.pocoo.org)based Python3 EyeFi server

• Documentation: [eyeflask.readthedocs.org](https://eyeflask.readthedocs.org)

#### **5.1 Introduction**

I use an Eye-Fi SD card in my portable scanner. Unfortunately, it used to upload directly to Evernote, but no longer supports uploading directly to any service that suits my needs. Additionally, they don't provide a Linux version of their server software.

EyeFlask is a simple Flask-based Eye-Fi server written for Python >= 3.4. The Eye-Fi card can connect to it and will upload images to the folder specified in the config. EyeFlask attempts to verify the file integrity using the same security protocols used by Eye-Fi Server.

#### **5.2 Dependencies**

- Python  $\geq$  3.4
- See requirements.txt

#### **5.3 Quickstart**

Using a virtual env is highly recommended. Since EyeFlask is Python 3.4+ only, there's no excuse not to use one!

- 1. python3 -m venv venv on some systems may need to install venv for Python3.4 (e.g. sudo apt-get install python3.4-venv)
- 2. venv/bin/pip3 install eyeflask
- 3. Copy eyeflask/extras/eyeflask-sample.cfg to eyeflask.cfg, modify with your values, and put it in [your instance folder](http://flask.pocoo.org/docs/0.10/config/#instance-folders)
- 4. Run: venv/bin/eyeflask
- 5. Scan some stuff, see if it ends up in your uploads folder

#### **5.3.1 Development Setup**

- 1. Clone the repo: git clone https://github.com/n8henrie/eyeflask && cd eyeflask
- 2. Make a virtualenv: python3 -m venv venv
- 3. Make an instance folder: mkdir -p instance
- 4. Copy the config sample: cp eyeflask/extras/eyeflask-sample.cfg instance/eyeflask. cfg
- 5. Edit the config to include your upload directory and upload\_key (see below): vim instance/eyeflask. cfg
- 6. Install with dev dependencies: venv/bin/pip install . [dev]
- 7. Run: eyeflask (or venv/bin/python -m eyeflask.cli)
- 8. Scan some stuff, see if it ends up in your uploads folder

#### **5.4 Configuration**

- UPLOAD\_KEY: See FAQ, below
- UPLOAD FOLDER: Destination folder for uploads. May optionally be a stritime string to specify a subfolder format (e.g. '/path/to/eyeflask-uploads/%Y/%m-%d/')

#### **5.5 Extras**

EyeFlask will help get the images uploaded and extracted to your server (e.g. a Raspberry Pi in my case), but what do to from there? If you're running Raspbian Jessie (and using systemd), I've included in the extras folder a few files that may be of interested.

- upload\_scans.service will run a given script when called (e.g. sudo systemctl start upload\_scans.service)
- upload\_scans.timer is an example [systemd timer unit](https://www.freedesktop.org/software/systemd/man/systemd.timer.html) that will call upload\_scans.service every 10 minutes
- upload\_scans.path is an example [systemd path unit](https://www.freedesktop.org/software/systemd/man/systemd.path.html) that will call upload\_scans.service every time a file changes in a watched directory

Put together, this makes it *really* easy to put together a script to [upload new scans to a Dropbox folder](https://gist.github.com/n8henrie/1e8ab5bcf1a3af2c20de) whenever a new one is added, or whatever command you'd like to run on all your scans.

I've also included eyeflask/extras/eyeflask.service, which is a sample [systemd service file](https://www.freedesktop.org/software/systemd/man/systemd.service.html) to run Eye-Flask at startup and restart it on errors.

#### **5.6 Acknowledgements**

Much of the code for EyeFlask came from or was inspired by the following projects / links. Many thanks to the authors for their work! If I've forgotten anyone, let me know.

- <https://github.com/tachang/EyeFiServer>
- <https://github.com/dgrant/eyefiserver2>
- <https://code.google.com/archive/p/sceye-fi/wikis/UploadProtocol.wiki>
- <https://launchpad.net/eyefi>
- <https://code.google.com/archive/p/eyefiserver/>
- <https://github.com/BrentSouza/WP7EyeFiConnector>

## **5.7 Troubleshooting / FAQ**

#### **5.7.1 Where do I find my upload key?**

You'll need a supported platform (OS X or Windows) with  $Eye-Fi$  Center.app installed, and need to have uploaded photos to that computer at least once. This ensures everything is working, and generates the Settings. xml file, from which you need to copy the upload key into eyeflask.cfg.

- OS X: ~/Library/Eye-Fi/Settings.xml
- Windows 7: C:\Users\[user]\AppData\Roaming\Eye-Fi\Settings.xml [\(source\)](http://support.photosmithapp.com/knowledgebase/articles/116903-why-do-i-see-multiple-eye-fi-card-upload-keys-ho)
- Windows XP: C:\Documents and Settings\[user]\Application Data\Eye-Fi\Settings.xml [\(source\)](http://support.photosmithapp.com/knowledgebase/articles/116903-why-do-i-see-multiple-eye-fi-card-upload-keys-ho)

#### **5.7.2 Is it okay to be running this with the built-in Flask server?**

It's not perfect, but it seems to work okay for me and my single Eye-Fi card setup. You'd probably be better off running it behind [gunicorn](http://gunicorn.org) or a gunicorn / nginx setup, but I'm running it behind Flask alone for simplicity and because I haven't had any issues so far.

If you want to give it a go with gunicorn / nginx, I've included an *extremely* simplified nginx configuration file: eyeflask/extras/nginx.conf. After installing gunicorn into your virtualenv, hopefully you'll be able to get it running behind nginx without much trouble with something like:

```
venv/bin/pip install gunicorn
venv/bin/gunicorn 'eyeflask:create_app("instance/eyeflask.cfg")'
```
For debugging you can also use the flags  $-\log-\text{file}=-\log-\text{level}=$ debug.

NB: I do not plan on providing support for nginx / gunicorn setups, as I don't know enough about it to be particularly helpful. I just verified that it seemed to work. (Just FYI, Gunicorn *without* nginx did not seem to work unless I used one of the async workers, kept getting timeouts.)

#### **5.7.3 Why am I getting repeat or unreliable file uploads on my Raspberry Pi?**

I'm not sure. I was getting *excellent* reliability when running EyeFlask on my Macbook Air and *very* poor reliability on my Raspberry Pi B+ with EyeFlask 0.1.0. It seemed like the file would be uploaded exctracted without issue, but the EyeFi card kept sending the same file over and over, leading me to believe that the confirmation response wasn't getting received every time. I thought it might have something to do with slow response times, so I did a little code optimization with 0.1.1 which seems to have helped. I also gave up and put EyeFlask behind a gunicorn / nginx setup, and between the two of these changes I have much better upload reliability.

Indices and tables

- <span id="page-20-0"></span>• genindex
- modindex

## Python Module Index

#### <span id="page-22-0"></span>e

eyeflask, [4](#page-7-0) eyeflask.cli, [4](#page-7-1) eyeflask.server, [4](#page-7-2) eyeflask.server.crypto, [3](#page-6-1) eyeflask.server.views, [3](#page-6-2)

### Index

## A

allowed\_file() (in module eyeflask.server.views), [3](#page-6-3)

## C

create\_app() (in module eyeflask), [4](#page-7-3) create\_credential() (in module eyeflask.server.crypto), [3](#page-6-3)

## E

eyeflask (module), [4](#page-7-3) eyeflask.cli (module), [4](#page-7-3) eyeflask.server (module), [4](#page-7-3) eyeflask.server.crypto (module), [3](#page-6-3) eyeflask.server.views (module), [3](#page-6-3)

## G

gen\_checksums() (in module eyeflask.server.crypto), [3](#page-6-3)

### H

handle\_SOAP() (in module eyeflask.server.views), [3](#page-6-3)

### M

make\_digest() (in module eyeflask.server.crypto), [3](#page-6-3) make\_path() (in module eyeflask.server.views), [3](#page-6-3) make\_snonce() (in module eyeflask.server.views), [4](#page-7-3)

#### P

page\_not\_found() (in module eyeflask.server.views), [4](#page-7-3)

### R

run() (in module eyeflask.cli), [4](#page-7-3)

#### U

unauthorized() (in module eyeflask.server.views), [4](#page-7-3) upload\_photo() (in module eyeflask.server.views), [4](#page-7-3)